# Contribution (types)

Contribution (types) adds an additional drop-down field to the add/edit/modify screen of wikipages, blogs, comments, tikisheets, and forums. The administrator configures this feature so that the drop down contains a list of "contribution types" (or other required information) and can make using this selector required to make a save. Thus it can function as a mandatory Edit Comment field.

Once entered, contribution types are color coded, and can be viewed in summary graphs, the [action log](https://doc.tiki.org/action%20log) and in the revision history.

# Enabling the feature

Activate this [feature](https://doc.tiki.org/Feature) from the [Features Admin](https://doc.tiki.org/Features-Admin) page (Admin -> Features -> Global Features -> Contribution) at yourURL/tiki-admin.php?page=features

Scope: this feature affects [Blog,](https://doc.tiki.org/Blog) [Wiki,](https://doc.tiki.org/Wiki) [Comments,](https://doc.tiki.org/Comments) [Spreadsheet,](https://doc.tiki.org/Spreadsheet) or [forums.](https://doc.tiki.org/Forums)

Related features:

Edit Comment (which it compliments in wiki), [Wiki Page Staging and Approval](https://doc.tiki.org/tiki-editpage.php?page=Wiki+Page+Staging+and+Approval) (an approval mechanism), and [MyAccount](https://doc.tiki.org/MyAccount) (tracking user contributions and todos). [Contributions by Author](https://doc.tiki.org/Contributions-by-Author)

# Usage

Initially designed for educational scenarios, promoting and enhancing students onto experiential-reflective learning (See below, at [references section\)](https://doc.tiki.org/Contribution#refbox).

May also be useful for workgroups and [project management](https://doc.tiki.org/Project-Management).

## Details

For instance, a contribution can be:

- support requests
- questions that allow new evolution on an electronic discussion/dialogue
- new hypothesis
- new information
- summarizing
- issues related to organization in the team of work
- $\bullet$  ...

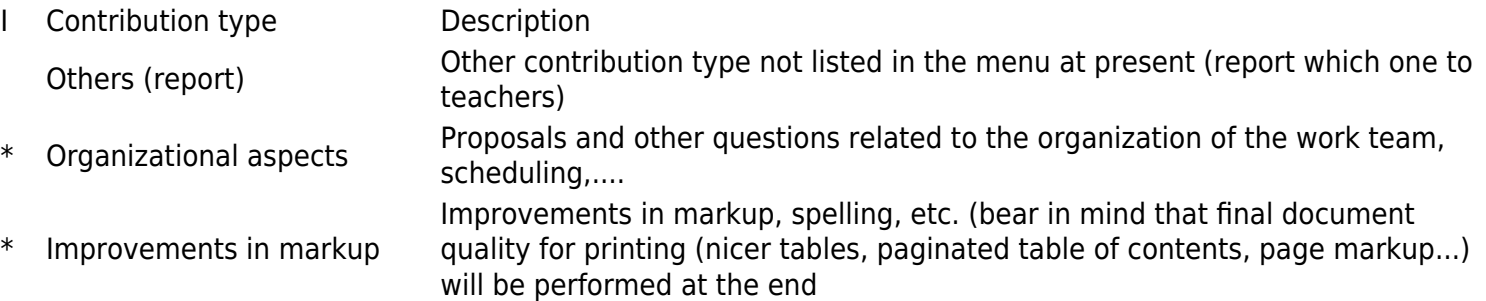

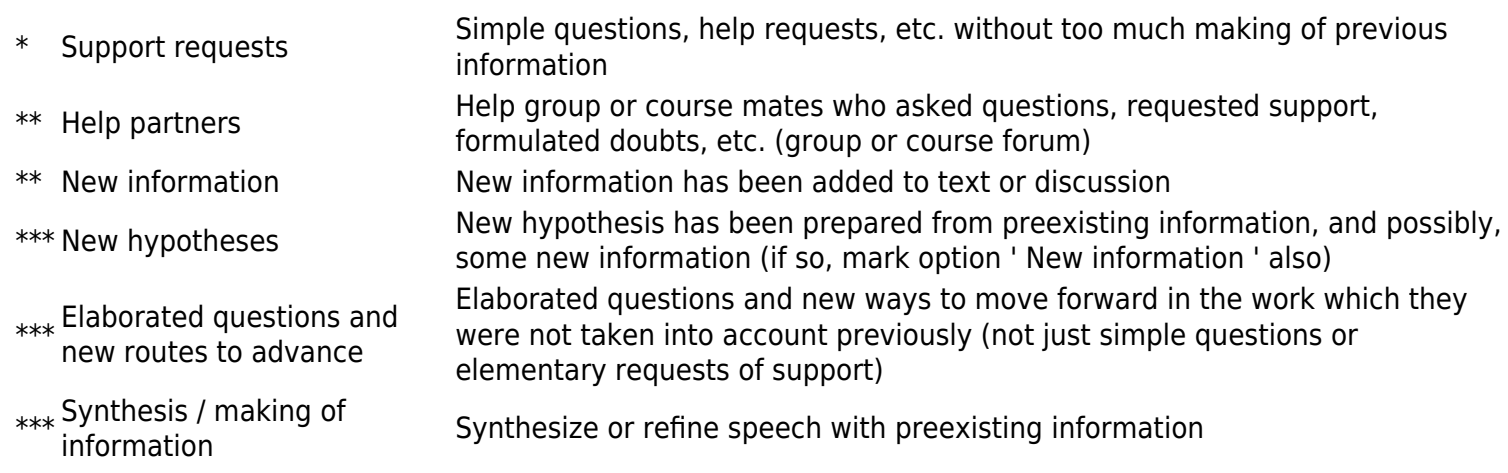

# Examples

## Forum

Example on forum post, prior to posting:

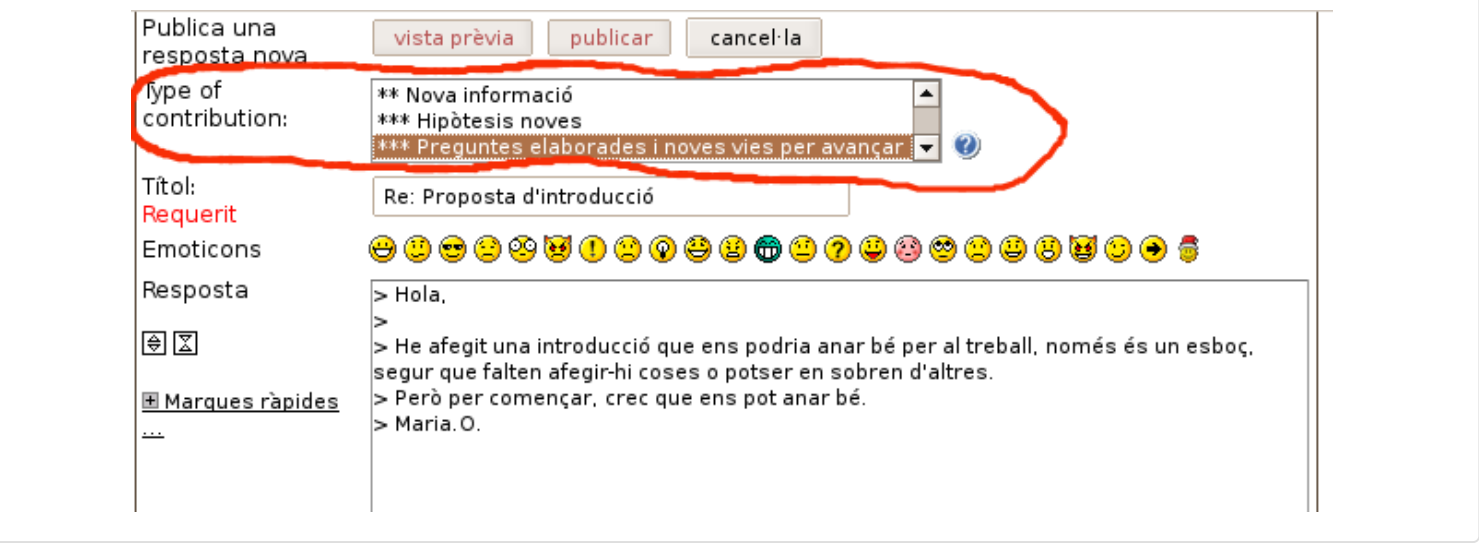

### and after posting:

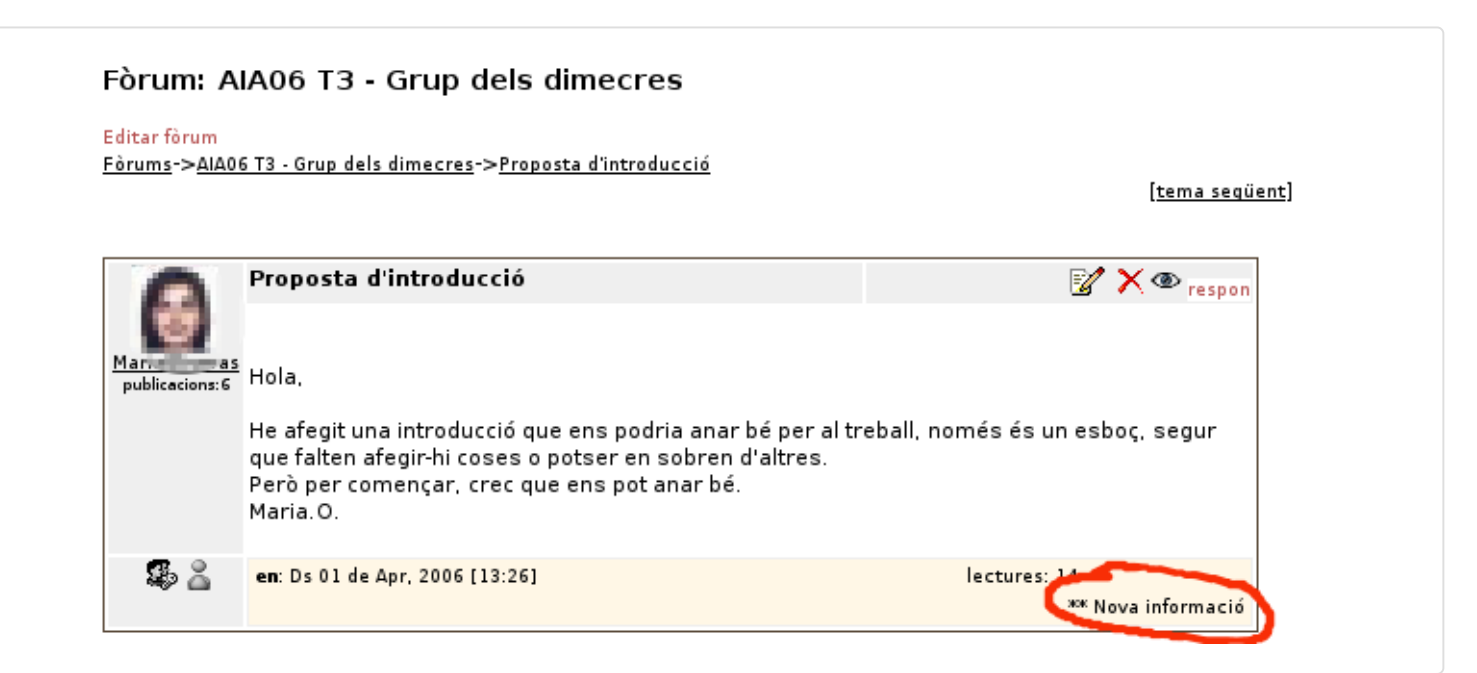

The byte count in action log report does not take into account the lines starting by "> " or included by QUOTE tags (previous message).

## Wiki

Example at wiki edition time, showing the description of each item in the list of type of contributions as a pop up blue window when the mouse passes over the help roud blue icon  $( \circled{e}).$ 

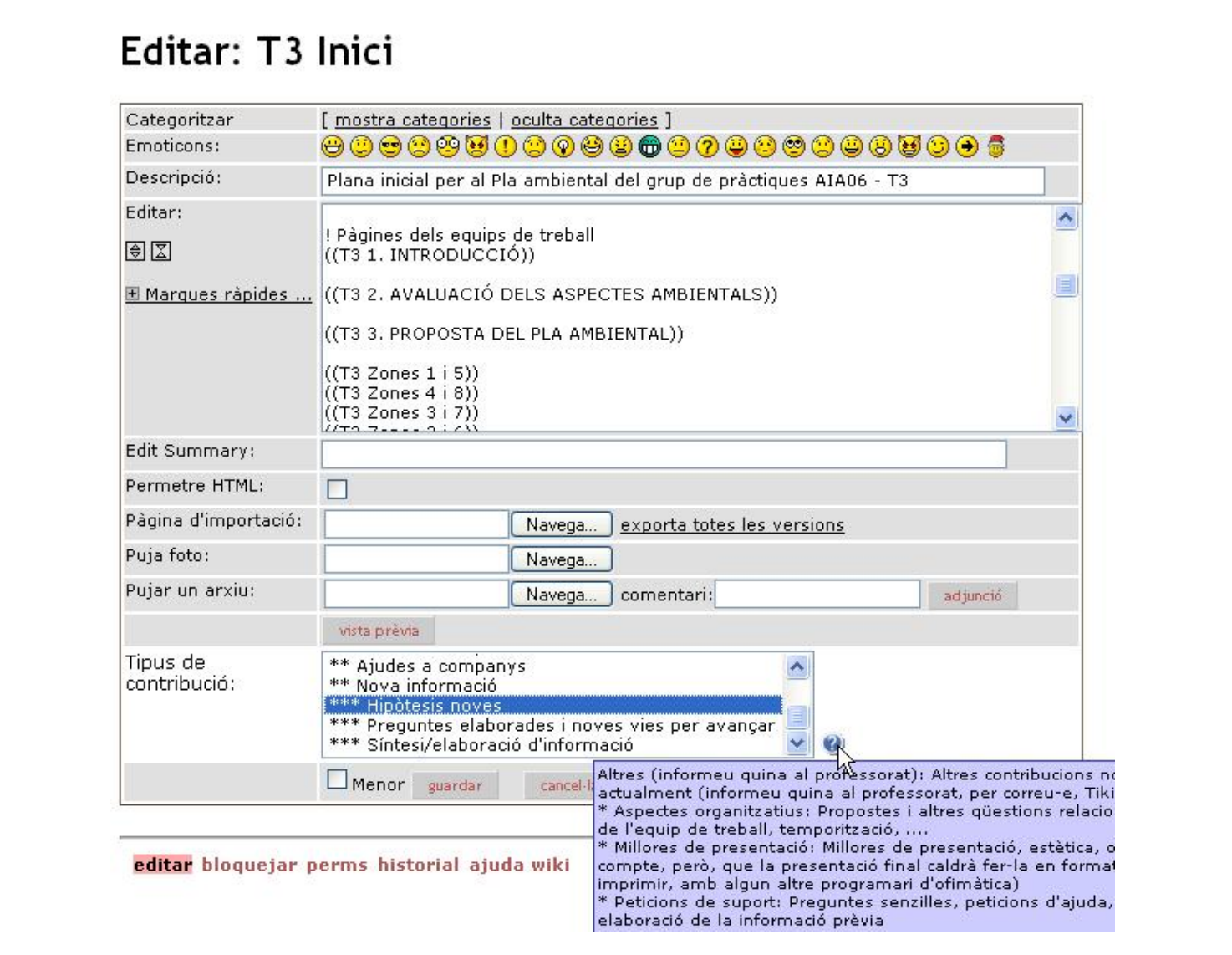

Example on Wiki page history:

#### Historial: T3 Inici

Visualitza la pàgina

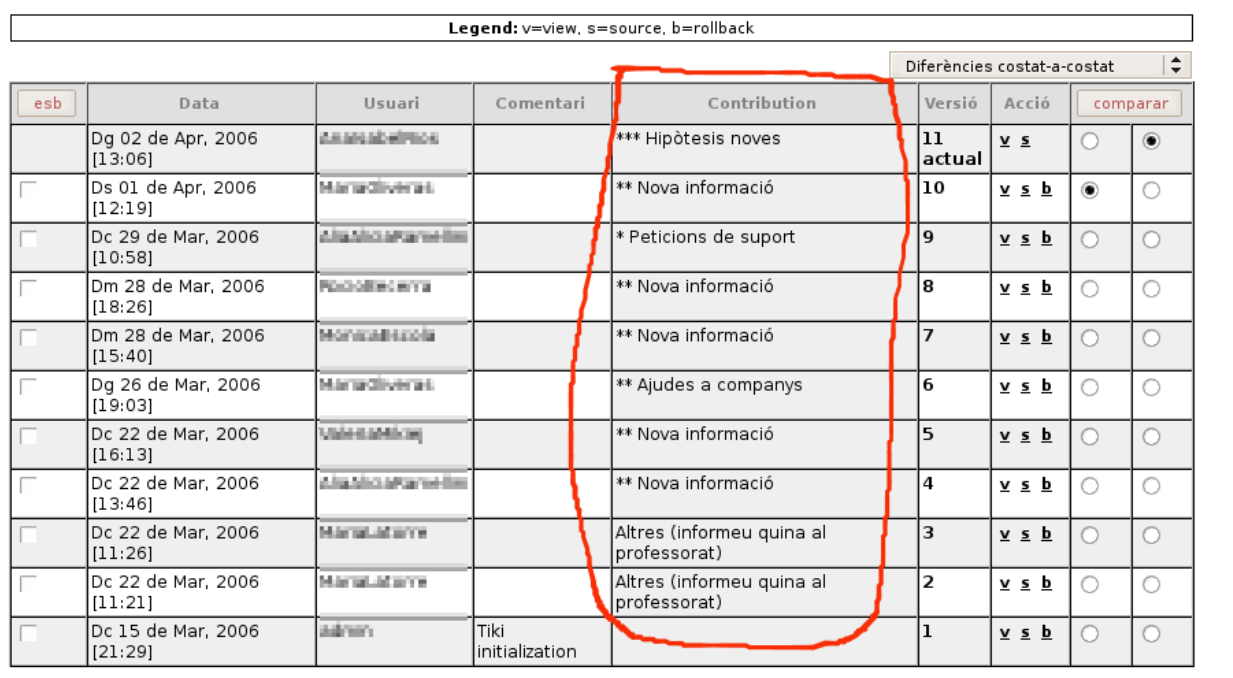

### **Tikisheet**

Example on a spreadsheet:

### T\_AccionsT3\_G

REDUCCIÓ DE LA CONTAMINACIÓ

Inserta Fila Inserta Columna Elimina Fila Elimina Columna Fusiona Cel·les Restaura Cel·les Copia càlcul Formata Cel·la

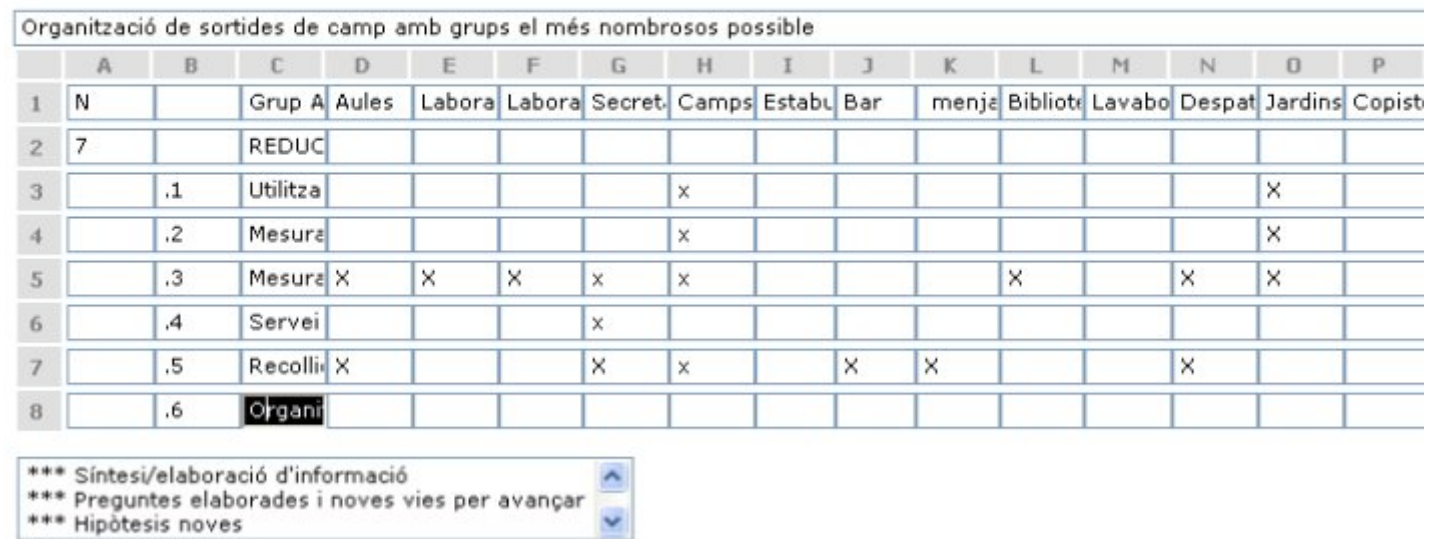

 $\checkmark$ 

# Report contributions in tables

The [action log](https://doc.tiki.org/Action%20log) feature can display them.

Guardar Cancel·lar

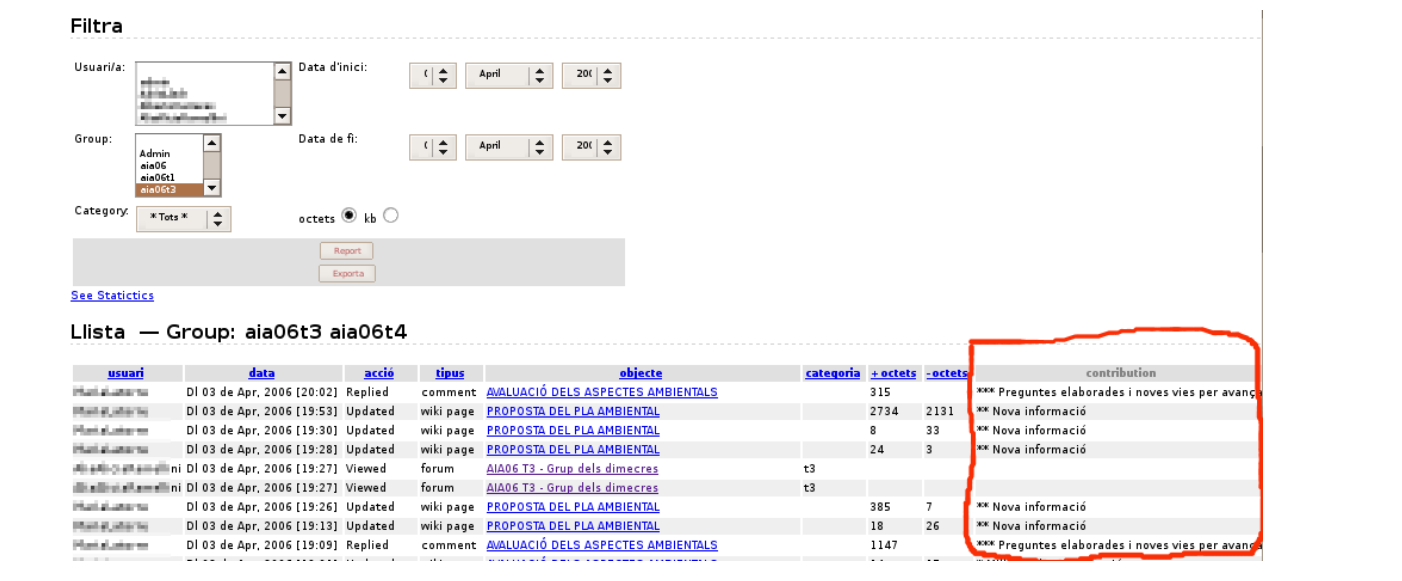

There is also a table reporting the evolution in time (weeks or days) of contributions:

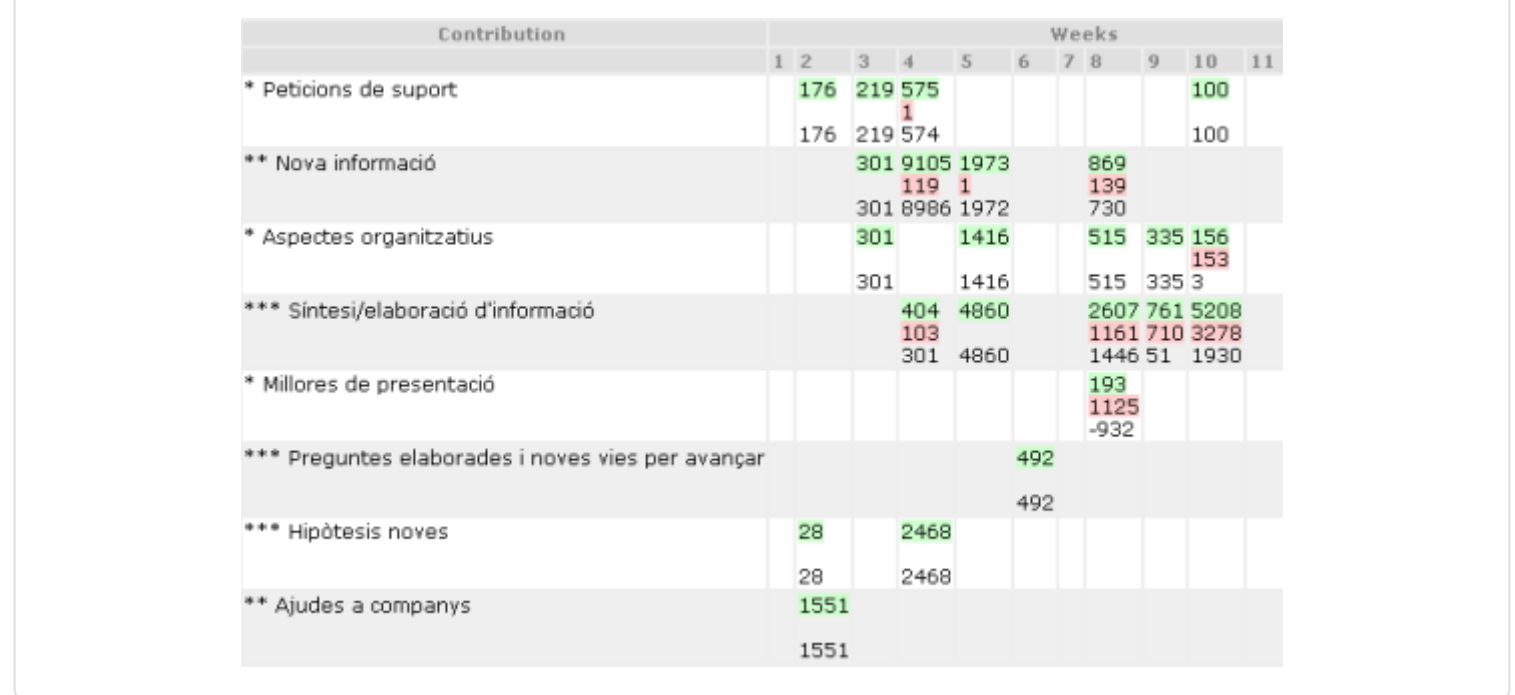

Additions are shown in green background, deletions in pink, and the difference is shown without any special background color. Units are either bytes or kb, specified previously through the reporting filters described in [Action log](https://doc.tiki.org/Action%20log) page, as well as start and end date, and if columns are days or weeks.

The main goal of reporting them is showing students in tutorship sessions what the log of their activity respect to the average of their class, for instance, as a simple way to enable students self-regulate their effort investment in the learning process of that activity/subject/course, etc. Many other uses can be achieved with that information, and it is not intended to be the only way to "grade" students activity but to enhance broad information to tutors about students activity to improve feedback to student along the learning activity process, and not only as grading information at the end.

# Reporting contributions in graphs

When contribution feature is enabled, [Action log](https://doc.tiki.org/Action%20log) feature will allow displaying the summaries of contribution by

types along time also in graphs. The graphs are produced in better quality when **jpgraph** library is installed in you Tiki (see [Mod jpgraph](https://doc.tiki.org/Mod-jpgraph) for more details). You can also download the library in lib/jpgraph. Nota: the preference feature jpgraph must be manually turn in in the database adn you must clear the cache after.

```
insert into tiki preferences (name, value)values('feature jpgraph', 'y');
```
These are the type of graphs produced (examples produced having jpgraph lib installed on the site)

## Users contribution: Addition and Suppression

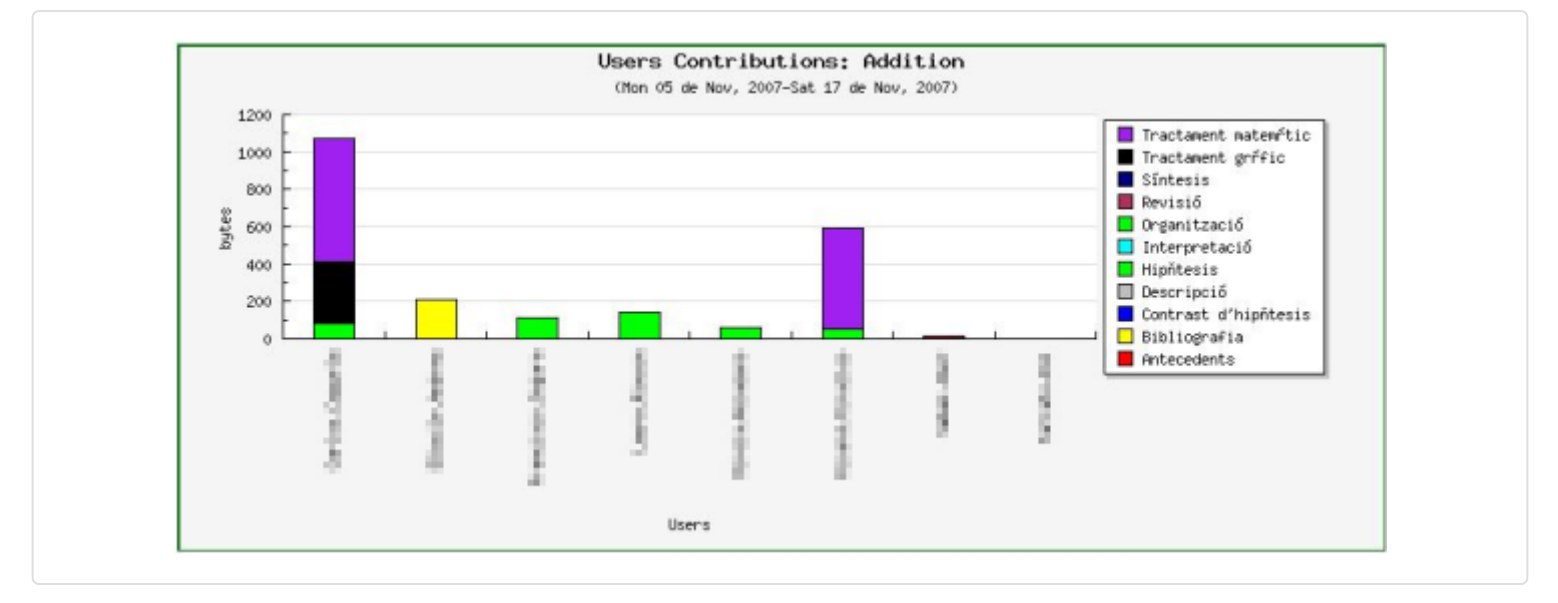

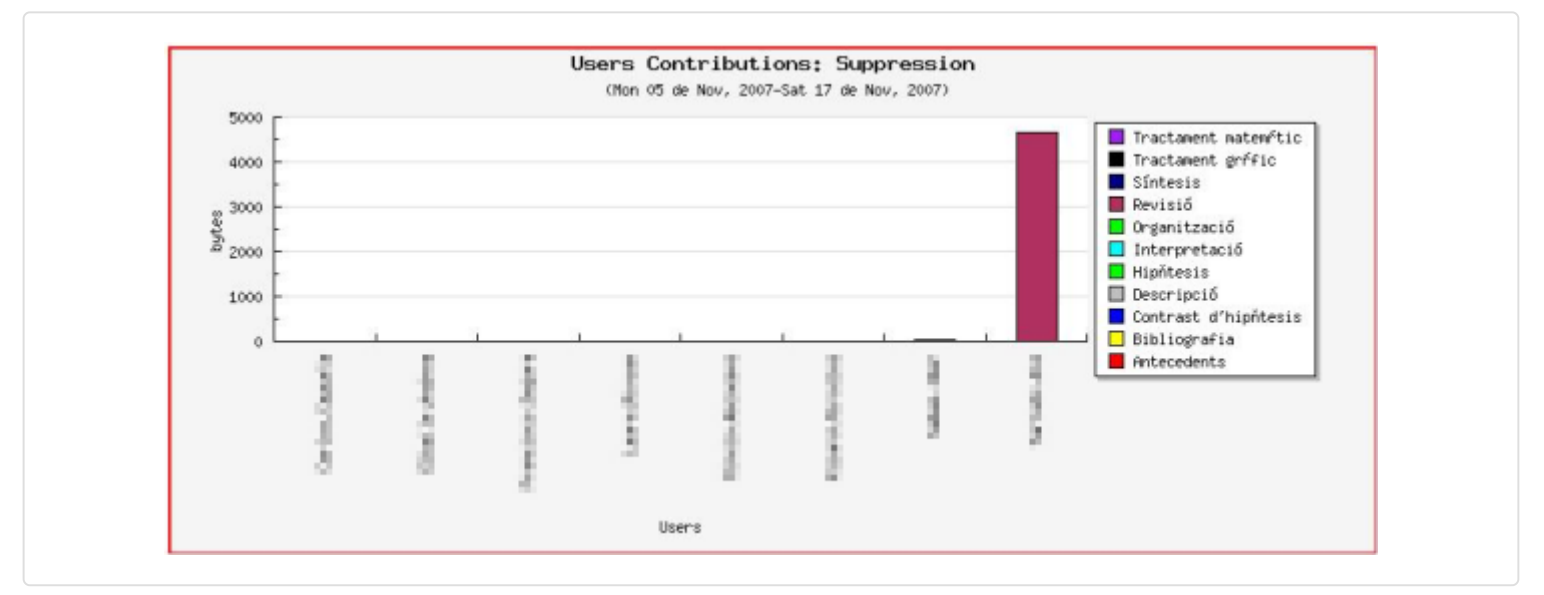

### Total contributions: Additions and Suppressions over time

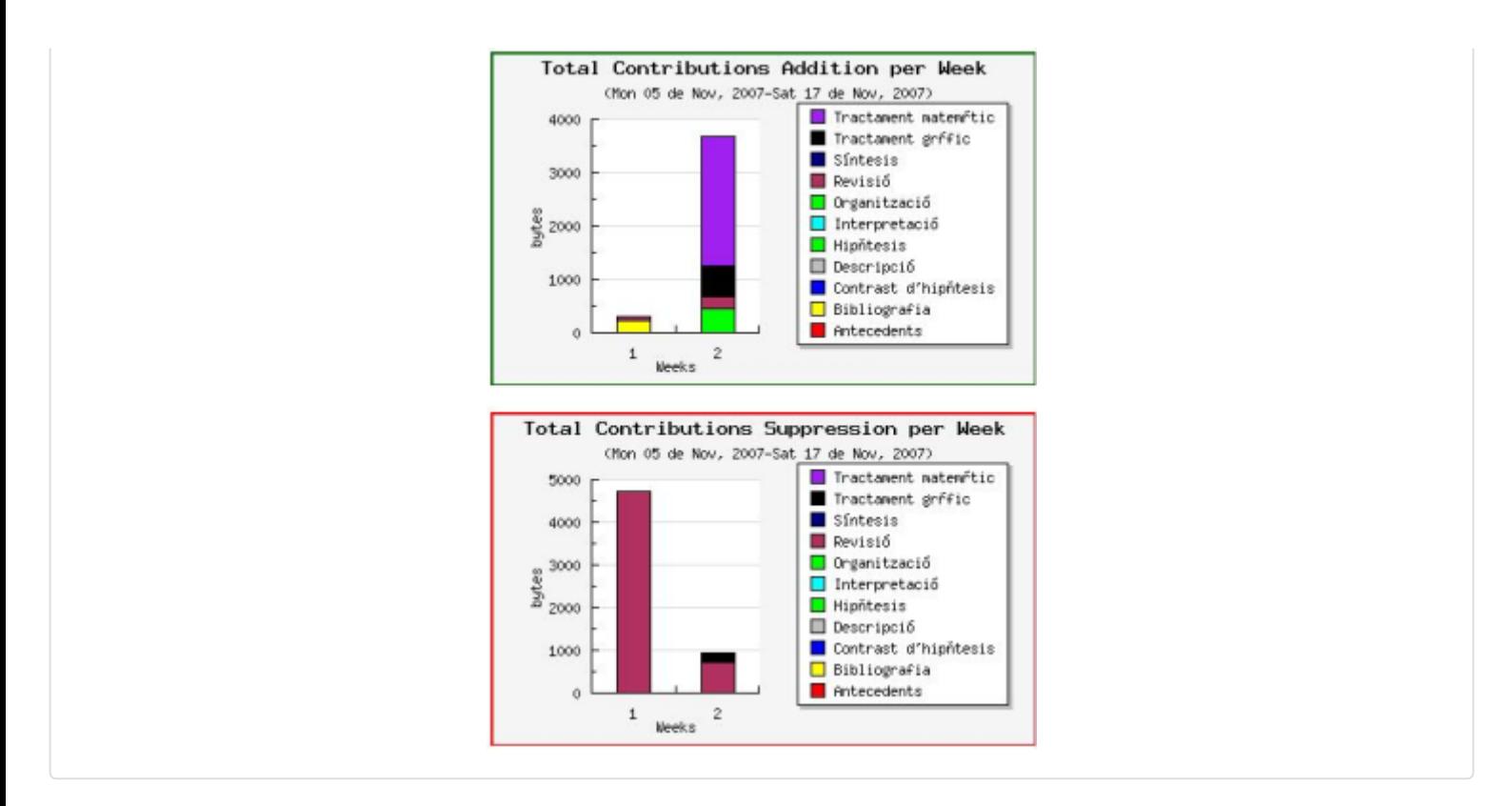

## Total contributions: Additions and Suppressions

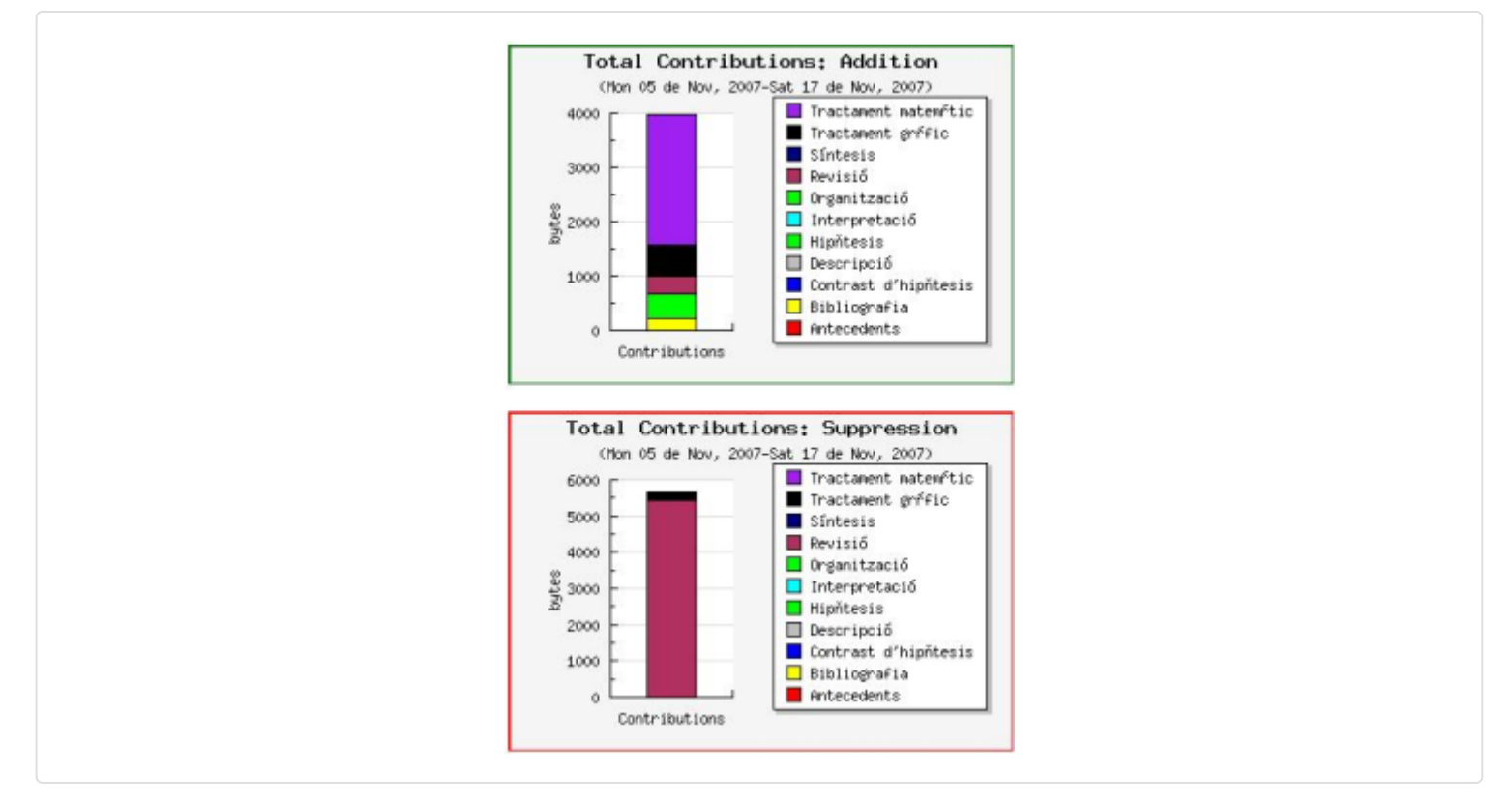

## Group contributions: Additions and Suppressions

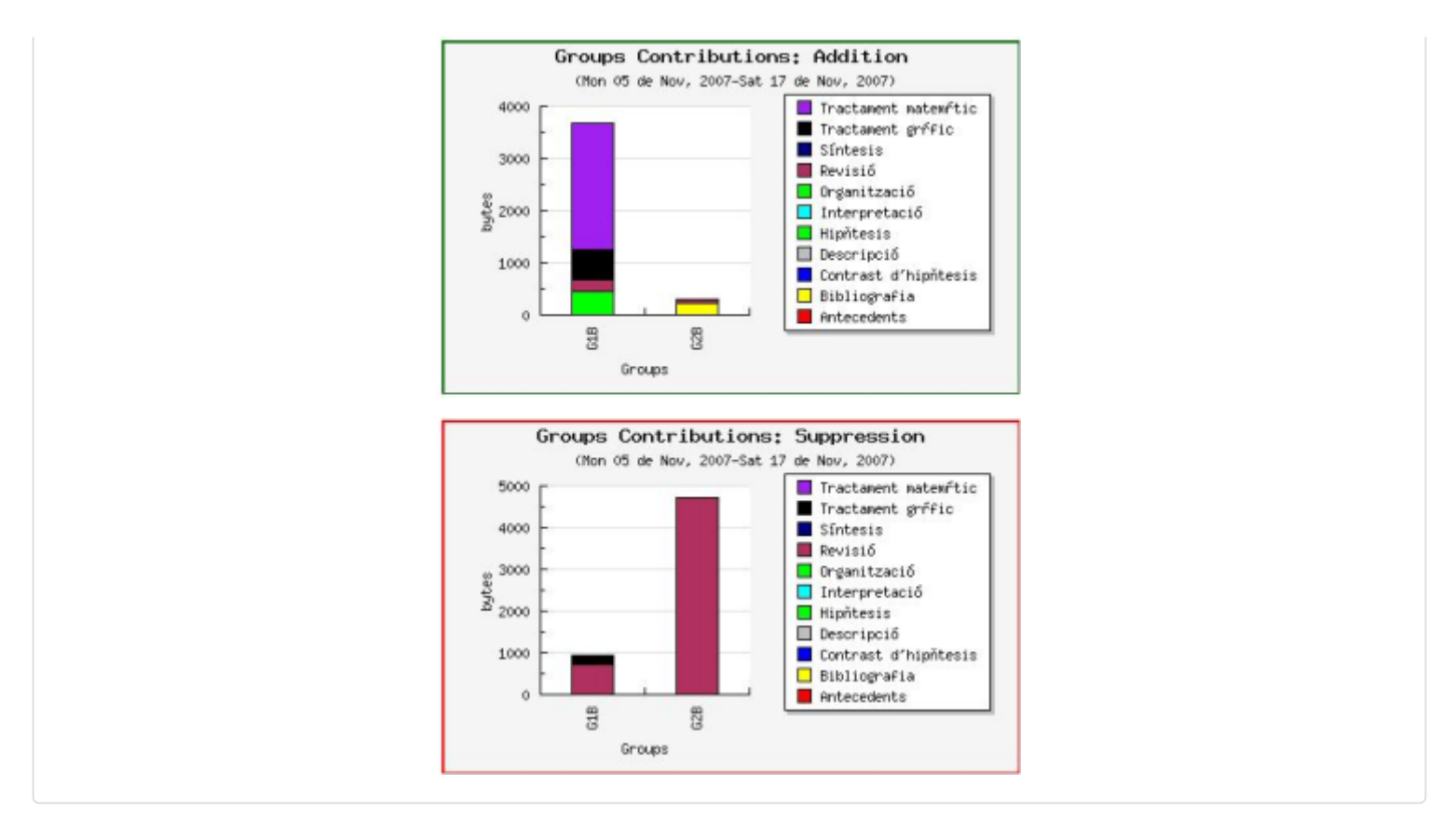

## Contributor feature

This feature can be enabled in Admin -> Contribution. It allows an user to select which other mats of his/her group where co-authoring (or just contributing, at least) to that wiki page edition.

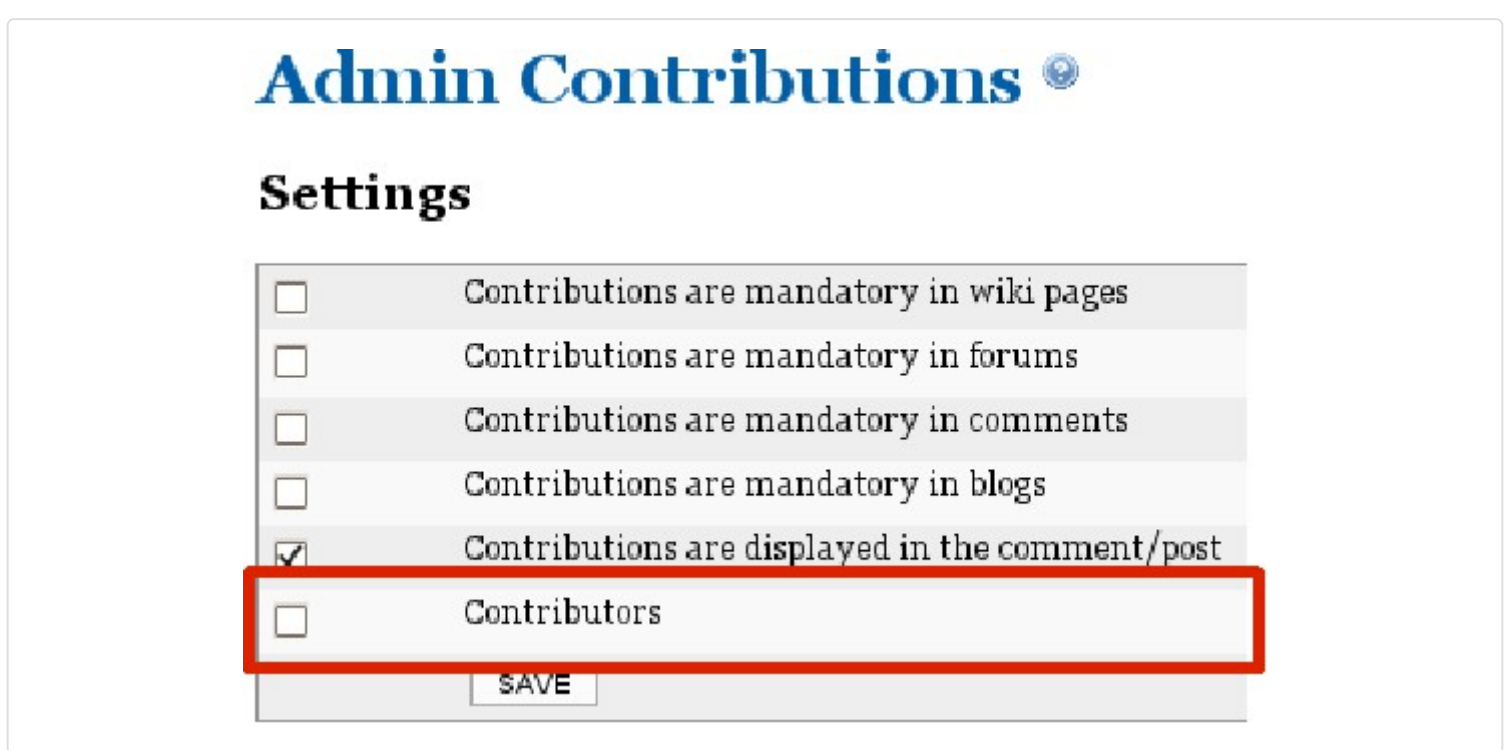

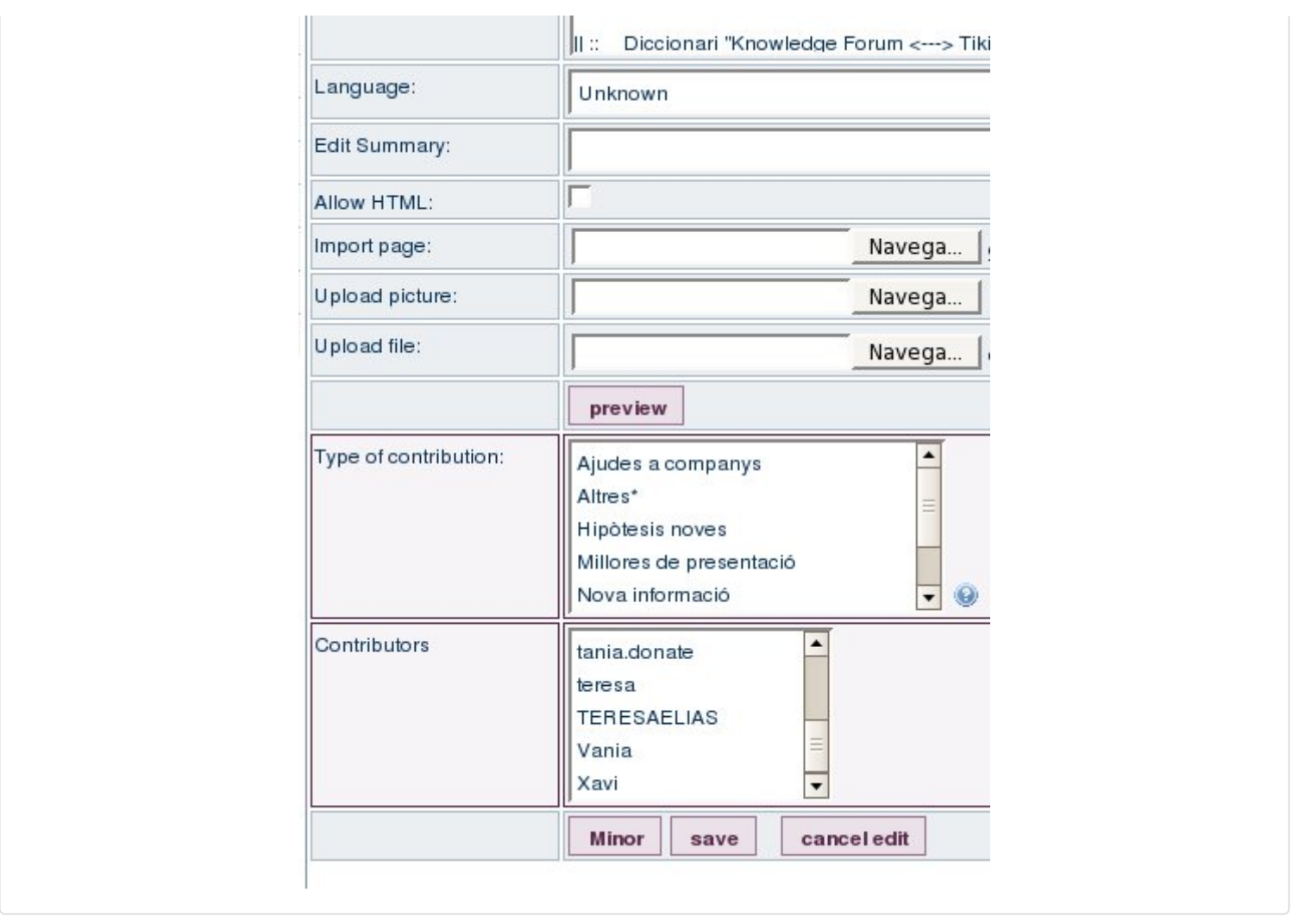

Action log will reflect that contribution also.

Note that there is a setting to allow users to see user's contributions (within a user activity log) at Admin -> Login (**"Displays user's contribution in the user information page:"**). If enabled, a user will be able to see other user's activity log, including his/her contributions on the report.

### References

Kolb. D. A. and Fry, R. (1975)

Toward an applied theory of experiential learning. in C. Cooper (ed.) Theories of Group Process, London: John Wiley.

De Pedro, X. (2006)

"Estimulación y evaluación del aprendizaje 'experiencial-reflexivo' del alumnado mediante la formulación explícita del tipo de contribuciones". Workgroup on Experiential-Reflective Learning, at the Institute of Sciences of Education, University of Barcelona, Catalonia, Spain. 100 pp. (pdf: <http://seeds4c.org/dl529>)

### De Pedro, X. (2007)

"New method using Wikis and forums to evaluate individual contributions in cooperative work while promoting experiential learning: results from preliminary experience". Communication Submitted to to **[WikiSym2007](http://www.opensym.org/ws2007)** (<http://www.opensym.org/ws2007>): 2007 International Symposium on Wikis. Wikis at Work in the World: Open, Organic, Participatory Media for the 21st Century. October 21-23, 2007, Montréal, Canada. (Pdf: <http://seeds4c.org/dl539>)

### Related pages

- [Contribution Admin](https://doc.tiki.org/Contribution-Admin)
- [Contributions by Author](https://doc.tiki.org/Contributions-by-Author)
- [PluginContributionsDashboard](https://doc.tiki.org/PluginContributionsDashboard)
- [Action log](https://doc.tiki.org/Action%20log)

### External links

<http://edu.tiki.org>

### aliases

[Contributions](https://doc.tiki.org/Contributions) | [ContributionTypes](https://doc.tiki.org/ContributionTypes) | [Contribution Types](https://doc.tiki.org/Contribution-Types)